# **DOCK 5.2 User Manual**

Irwin D. Kuntz Demetri T. Moustakas Paula Therese Lang

Copyright University of California 2005

Last updated March 2005

#### **Introduction to DOCK 5.2**

We are proud to announce the release of DOCK version 5.2. More information about this and future release can be found online at:

<http://dock.compbio.ucsf.edu/>

We will be periodically adding more information to the manual. Please check back for more details.

#### **Installing DOCK**

*NOTE: DOCK comes with platform specific compiled binaries. You should not need to compile the code or accessories unless you have made changes to the source code, or are planning to run DOCK on a platform for which we do not distribute binaries. If you do need to compile the files, there are makefiles included in the appropriate folders.* 

- 1. Save file for appropriate operating system to hard drive.
- 2. Uncompress the archive into a folder called dock5/ in a directory of your choice.
	- a. For windows systems, a Zip file is provided
	- b. For \*nix systems, a gzipped archive is provided
- 3. All DOCK 5 binaries are installed in dock5/bin/

The dock5 directory contains the following subdirectories:

bin/ demo/ docs/ mpich/ parameters/ src/ utilities/ accessories/ grid/  *GBSA\_Grids/* 

### **Compiling DOCK (if required)**

If the binaries provided work on your system, and you have no desire to recompile the program, feel free to skip to the rest of this section. Otherwise we'll assume you have either a good spirit of adventure, or the need to compile DOCK 5 on a system other than the ones listed above. In the event the latter is

the case, please feel free to contact the DOCK team regarding compilation problems/successes on different platforms.

DOCK 5 is built upon one external libary. The MPICH library is provided freely by Argonne National Labs [\(http://www-unix.mcs.anl.gov/mpi/mpich/](http://www-unix.mcs.anl.gov/mpi/mpich/)). The MPI library must be built in order to compile DOCK 5, however it only needs to be installed and running on the system if the MPI features are to be used. Otherwise, if DOCK will be run as a single processor program, MPICH can be installed locally into the dock5/ directory.

*Building MPICH*: (on SGI platforms) From the dock5 directory: cd mpich/ ./configure --with-arch=IRIXN32 make

*Building MPICH*: (on Linux platforms) From the dock5 directory: cd mpich/ ./configure make

*Building DOCK 5*: (all platforms) From the dock5 directory: cd src/ make clean make dock make install

*Building DOCK utilities (all platforms):*  From the dock5 directory: cd utilities/(desired utility file) make clean make all make install

NOTE 1: The install command will move the binary into the bin/ sub-directory. NOTE 2: The default for compiling DOCK 5 is with no MPI. If you want to compile with the MPI function, you must set the "USE\_MPI" flag in "utils.h" to true before building.

#### **Running DOCK**

DOCK 5 can be run from any of the standard unix shells (csh, tcsh, bash, etc…). On windows, the DOCK 5 binary can be run from a standard DOS command line prompt. The DOCK accessory programs, however, will require that the Cygwin environment [\(www.cygwin.com](http://www.cygwin.com/)) be installed and used as the shell.

DOCK 5 reads a parameter file containing field/value pairs. The program is run as follows:

dock5/bin/dock5 -i parameter.in [-v1] [-v2] [-o outputfile.txt]

If the parameter file exists, any parameter values found will be read, and any required but not found will be queried to the user via stdin/stdout. An important note regarding MPI use is that the stdin/stdout interfaces are disabled across MPI, therefore the parameter file must be complete in order to work properly. It is advisable to test the parameter file on a single processor job prior to launching an MPI job. If an MPI job is launched with missing parameters, the job will terminate.

DOCK 5 outputs the job parameters to the screen at the start of the job, and prints summary information for each molecule processed. Additional summary information will be included in future releases. The –v1 flag prints a histogram of sphere matching information. The –v2 flag prints details about the breakdown of the GB/SA terms.

### **DOCK 5 Parameters**

The DOCK 5 parameter parser requires that the values entered for a parameter exactly match one of the legal values if any legal values are specified. For example:

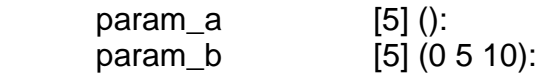

param a can be assigned any value, however param b can only be assigned 0, 5, or 10. If no value is entered, both will default to a value of 5. Below are listed all DOCK 5 parameters, their default values, legal values, and a brief description of each. The parameters are listed in order of function. Also, for questions requiring a yes/no answer, please use the full word (yes or no) as opposed to y or n.

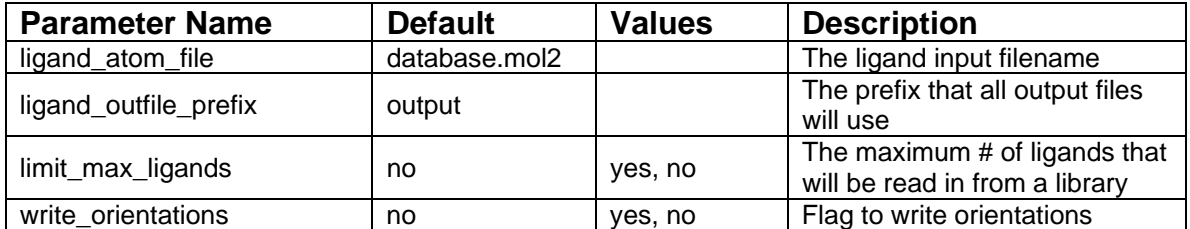

#### *Ligand I/O Parameters*

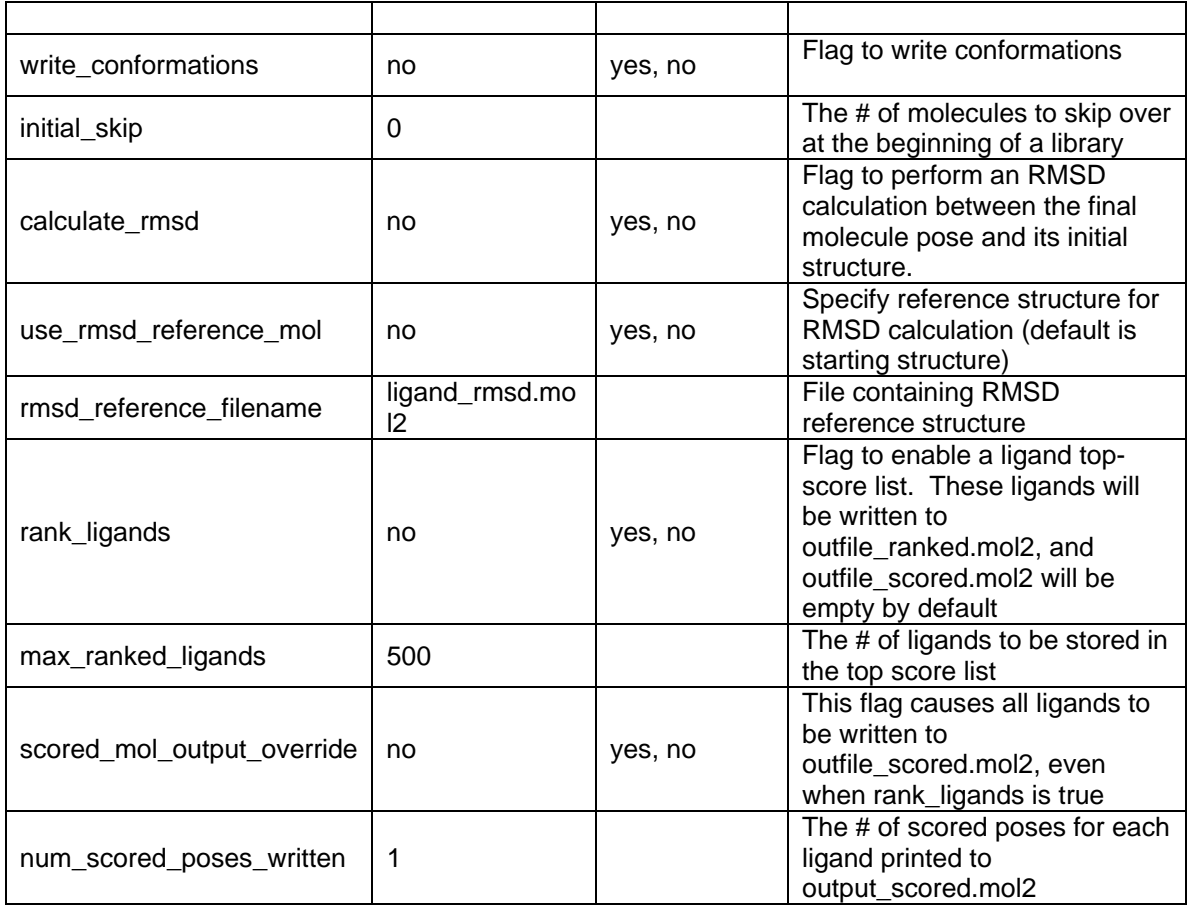

# *Orient Ligand Parameters*

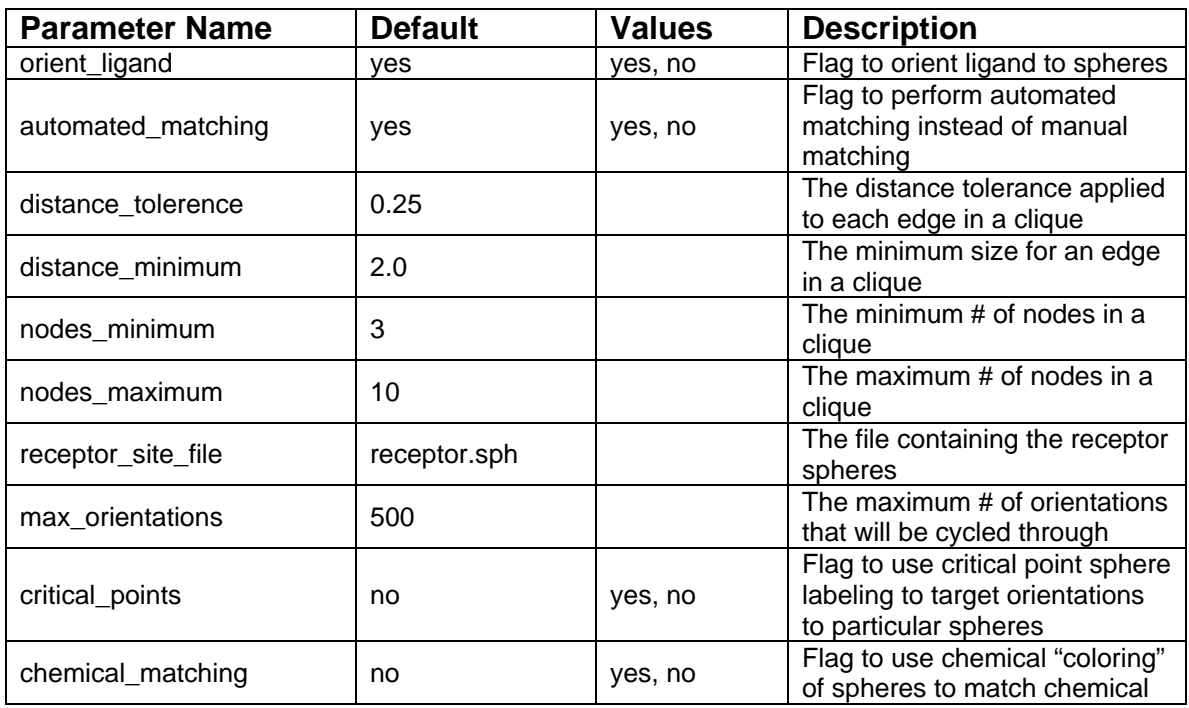

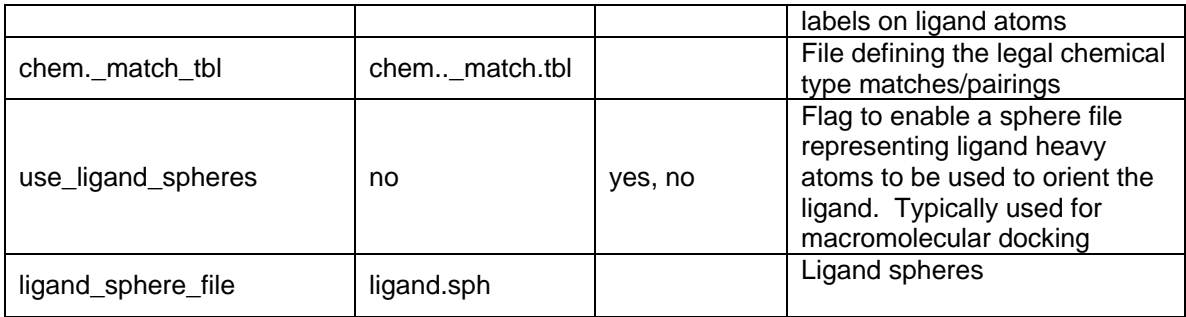

# *Flexible Ligand Parameters*

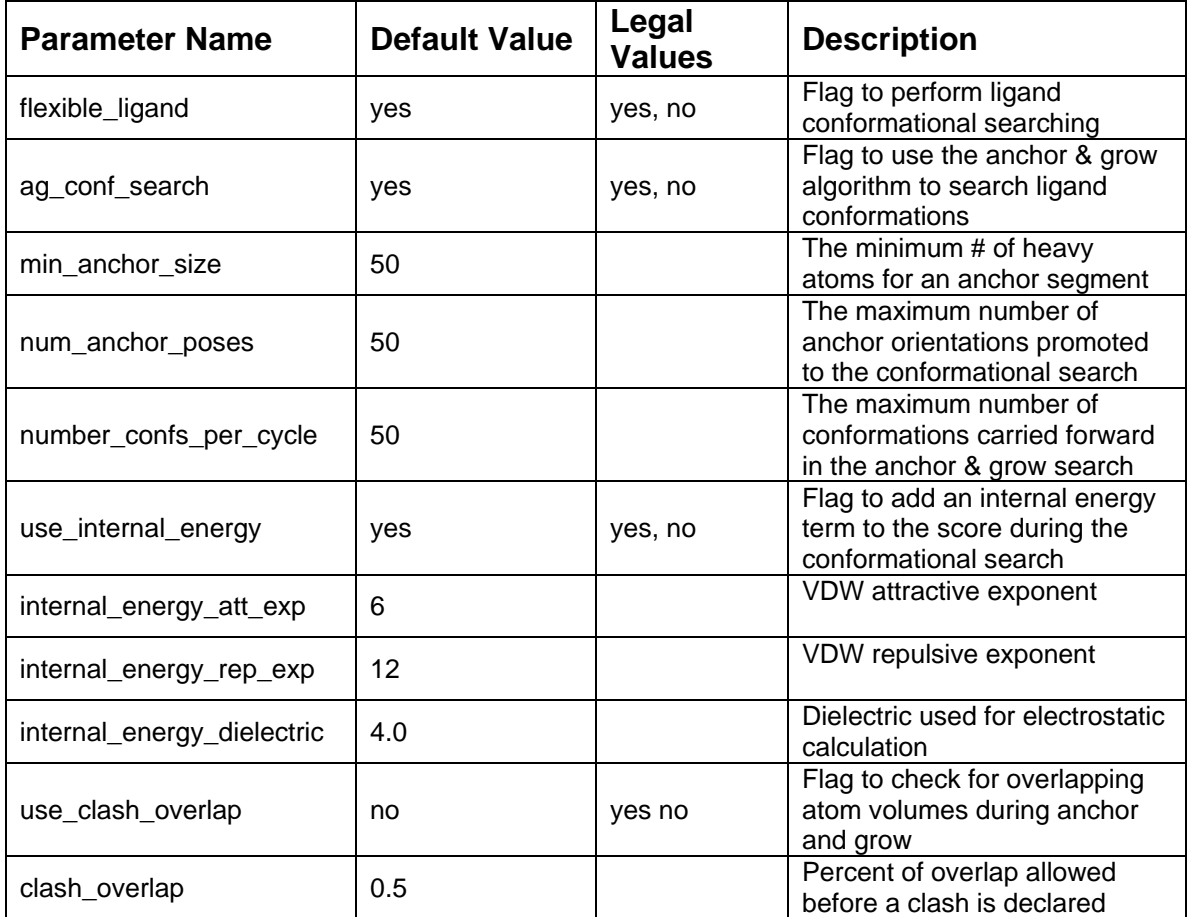

## *Ligand Scoring Parameters*

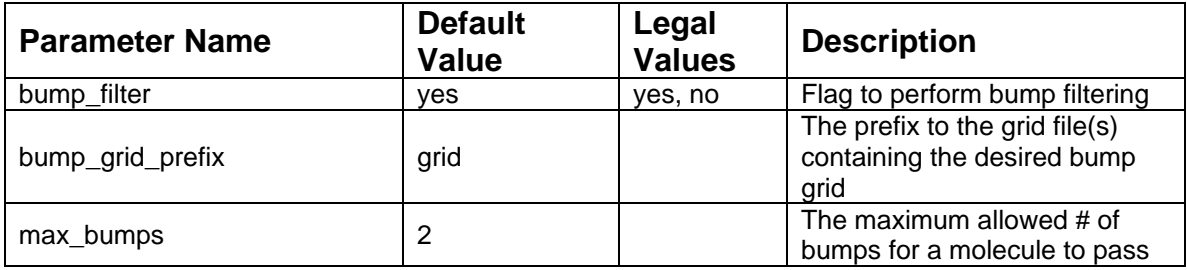

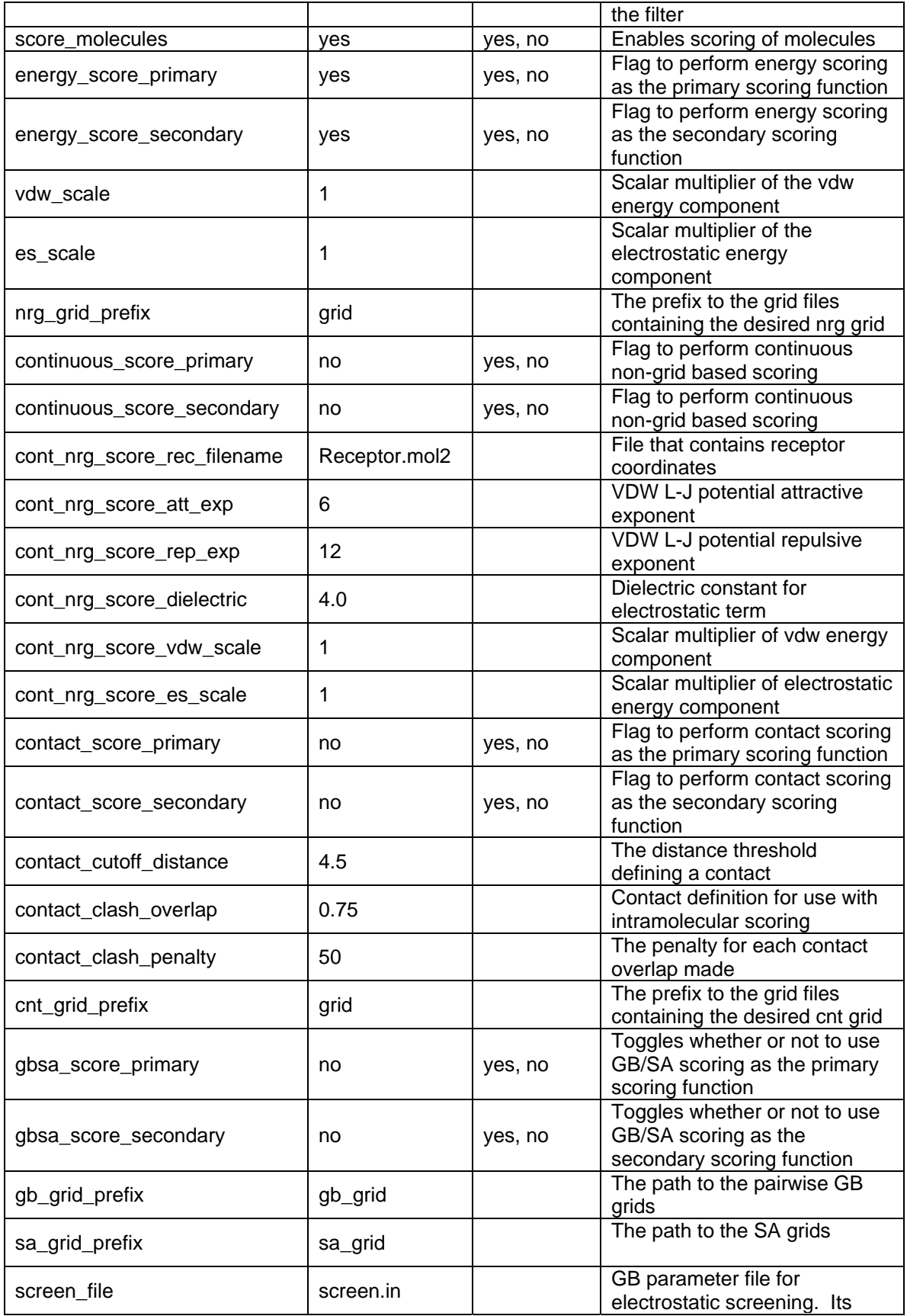

![](_page_7_Picture_164.jpeg)

### *Score Optimization Parameters*

![](_page_7_Picture_165.jpeg)

### *Basic Simplex Minimizer Parameters*

![](_page_7_Picture_166.jpeg)

### *Advanced Simplex Minimizer Parameters*

![](_page_7_Picture_167.jpeg)

![](_page_8_Picture_102.jpeg)

## *Atom & Bond Typing Parameters*

![](_page_8_Picture_103.jpeg)